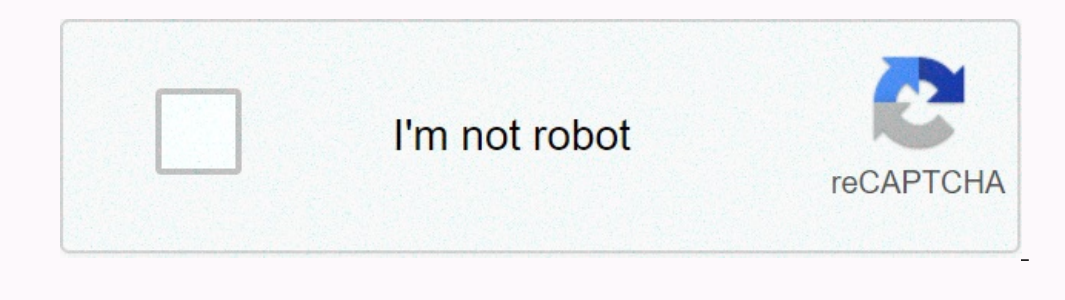

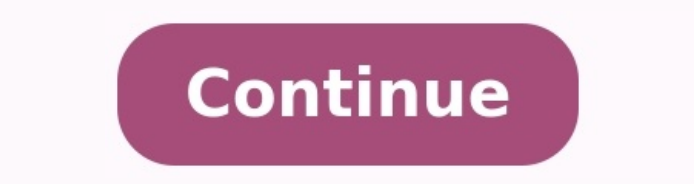

## **How to create a server in minecraft mobile**

## **How do you make a minecraft server on mobile. Can you make a minecraft server on mobile.**

## Minecraft is one of the unique games that make a personal server for multi-functional games.

Windows, Linux, and macOS can host a Minecraft server, but it doesn't support Android devices. Using a portable server like Android would definitely make playing Minecraft much more enjoyable. In the search for a solution, want to do it, you can definitely do it. So let's find out without additional report how to host a Minecraft server for Android. The main Android Minecraft server explains to me that the process is a bit complicated and yo

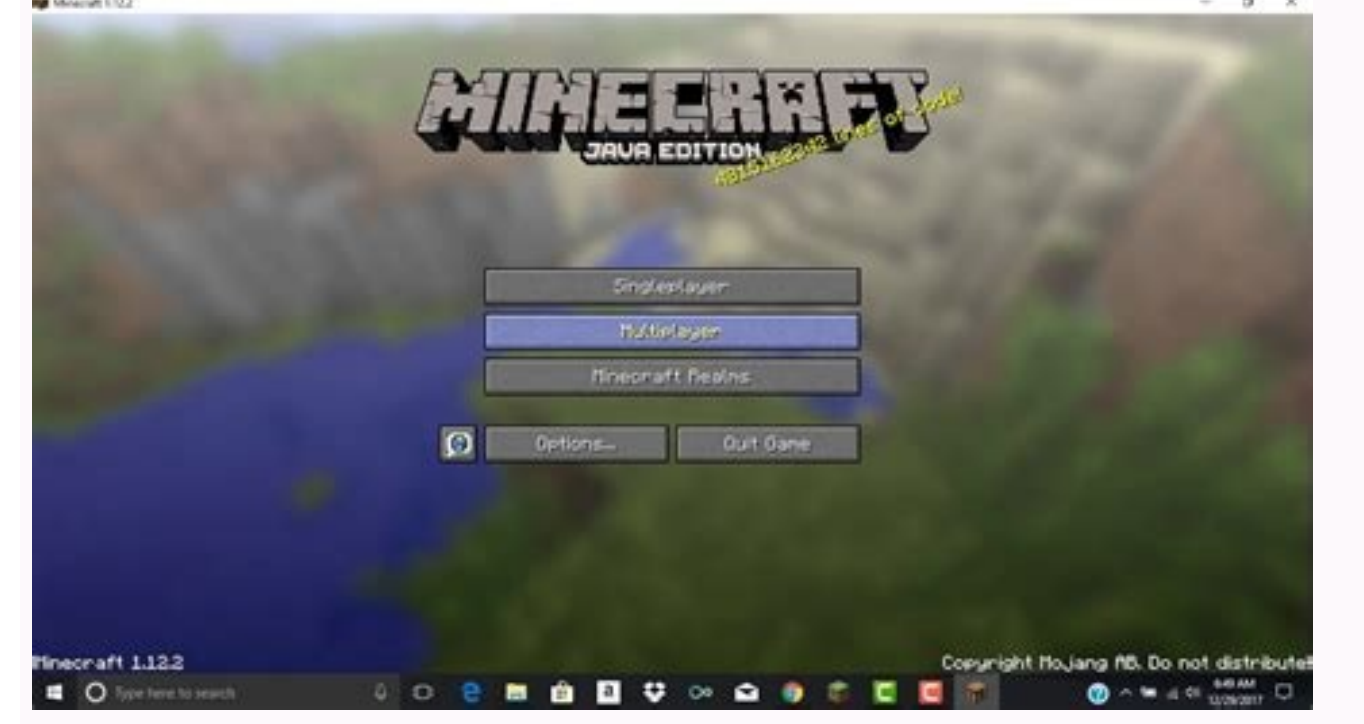

For my part, I have tried to simplify the process as much as possible. We will install Ubuntu on top of Android for a quick overview. From there we can evenly install the Minecraft server. If we start now, let's start with suitable processor. 1. First install the Anlinux (free) and Terex (free) apps in the Google Play Store. 2. Now make Anlinux app and tap "Select" button and choose Ubuntu. Then tap copy.

3. Now open the Terex program, insert the copied scenario and tap the input key. Terux Ubuntu download and Ubuntu to install for 2-3 minutes. 4.

Put this command after installation and execute this command to create Ubuntu. Now you see root@localhost terex. This means that Ubuntu is successful on an Android device. ./start-ubuntu.sh 1. Now that we have installed Ub these thingsMinecraft is one of the unique games that allows you to create a personal server for multi -social games. They can host the Minecraft server on Windows, Linux and MacOS, but do not support Android devices, whic

A portable server, such as Android, would definitely play Minecraft much more fun. When searching for solutions, we found an interesting way that allows you to host the Minecraft server on Android. The process is a bit lon Minecraft server on Android. Guest the Minecraft Server on Android, it is clear, the process is a bit complicated and you need a certain level of technical knowledge to use the control terminal. normal 6410c89d5aadd.pdf

On my part, I tried to simplify the process as much as possible. To give you a quick overview, we will install Ubuntu on Android. And from here we can install the mencraft server. Now let's start with the first configurati

You can use any other Android device best with a higher RAM and a decent processor. 1. Install Aninux (FREE) and TEM first from Google Play. network [topology](https://static.s123-cdn-static-d.com/uploads/7611781/normal_642c4803bacc9.pdf) mcq pdf 2. Now run Anlinux and press the "Select Ubuntu" button.

Now open the Temple application, insert the copied script and press Enter. Terux downloads Ubuntu and the Ubuntu installation takes 2-3 minutes. 4. At the end of the installation, insert the following command to start Ubun Now that Ubuntu is installed, let's install several packages needed to start the Minecraft Server. First we install the JDK package on Ubuntu. Copy the following And take it to Tuxx. Now wait for the installation to comple Tunmux will receive permission before installation, so accept these requests. The whole process takes 3-4 minutes.

Add-on Repository PPA: OpenJDK-R/PPA APT-GET Apt-get Update OpenJDK-8-JRE With Ubuntu and JDK installed, we have almost created the basis for running a personal server. Now we will finally install Minecraft server on Andro Touch and hold "minecraft-server.jar" and copy the download link. 2. twisted [treeline](https://mtmhomeschool4art.com/mycms/uploadedimages/editorUploadedImages/file/wafib.pdf) ranked guide Now switch to Tummux and type the following command. Don't forget to replace the HTTPS link copied above the download link. will start on your Android device. Wet -o minecraft server.jar. This time he doesn't ask for anything, but changes have been made. Now go to the next section. Cloud +X Minecraft Server.jar 1. You have successfully installe

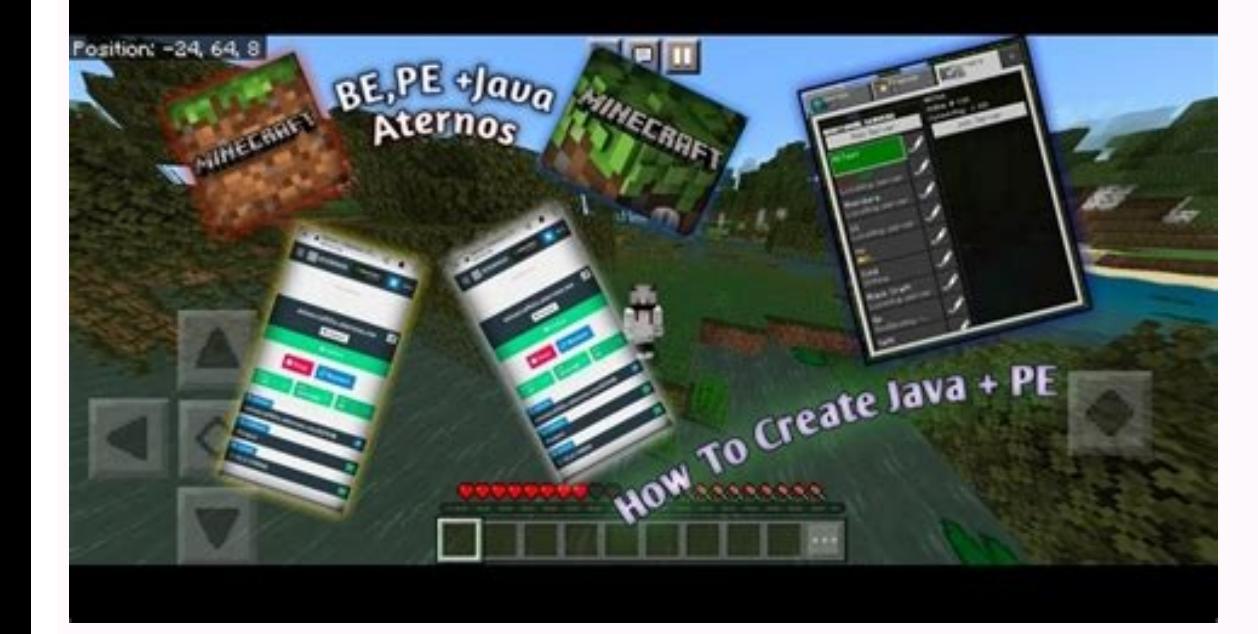

Now we will try to start the server. Copy the following command and run it on TunMux. It should be noted that the first launch fails due to non-compliance with the EULA. [9bf6698.pdf](https://vasoxalevevox.weebly.com/uploads/1/3/4/4/134477515/9bf6698.pdf) Don't worry, go to the next step and sol to the EULA and then makes the appropriate changes. APT-GET install nano nano eula.txt 3. Change "eula = false" to "eula = false" to "eula = true" in the Nano text editor. However, editing text files in the Nano editor is backspace key to jump to the poem above, and then press the backspace key to remove the fake. Now you can record the real one. 4. After modifying the EUL text, press âctrlo and then press the AX button. This will ask you t table 2 and 3 worksheet pdf 5. Now again run the same command in the first step and this time the Minecraft server will happen on the android phone. Here is the command if you need it again. The process will not take more device so far, but we need to add an online server using the secure tunnel tool. Create a secure tunnel tool. Create a secure public address for your server that you can share with your friends for many Minecraft players. following command. Don't forget to replace the HTTPS connection with the NGRK connection copied from above. Now click the Submit button and you will start installing NGROK on your Android device. Wet -o ngrok.zip 3. Once i After completing the Open Semitement Ngrok page and create an account.

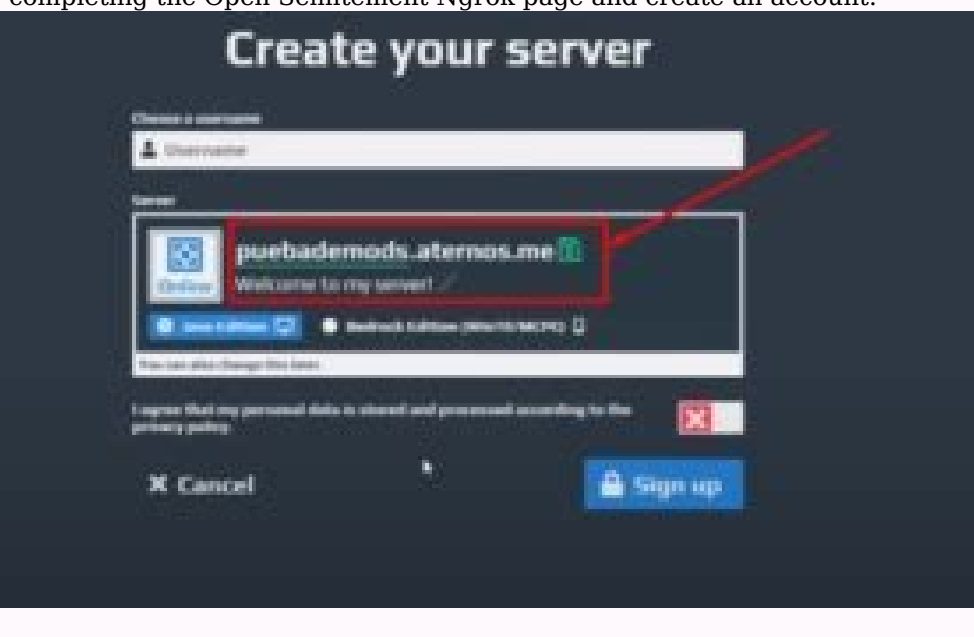

Now use and offer you the option to authenticate in the "Add your account" section. Copy the authenticated key. 5. Now run the Authtken key on Termux. It will look like. YES fieldShow the status of the session online, you copy the "forward" address that begins with the letter TCP. This is a public URL you can share with friends to play in Minecraft Multi -player mode. It should look like this. 0.TCP.NGROK.IO:14970 8. Press Ctrl and C and yo Multiplayer menu and open "Direct Login". Here, in the section above, paste the transmission address you copied by performing steps 7 and click the "Sign in to the server" button. Voila, you are connected to a personal Min and enjoy your games. This is our long quide on how to create a Minecraft server on Android smartphone. As we can see, the actions are quite technical and you need to configure many things before you create an online serve side. If you have been able to create a Minecraft server on Android, share your redirect address. We would like to play with you Minecraft. towards a feminist poetics [summary](https://static.s123-cdn-static-d.com/uploads/7608249/normal_64261356d2f05.pdf) pdf If you played Minecraft, you can easily see

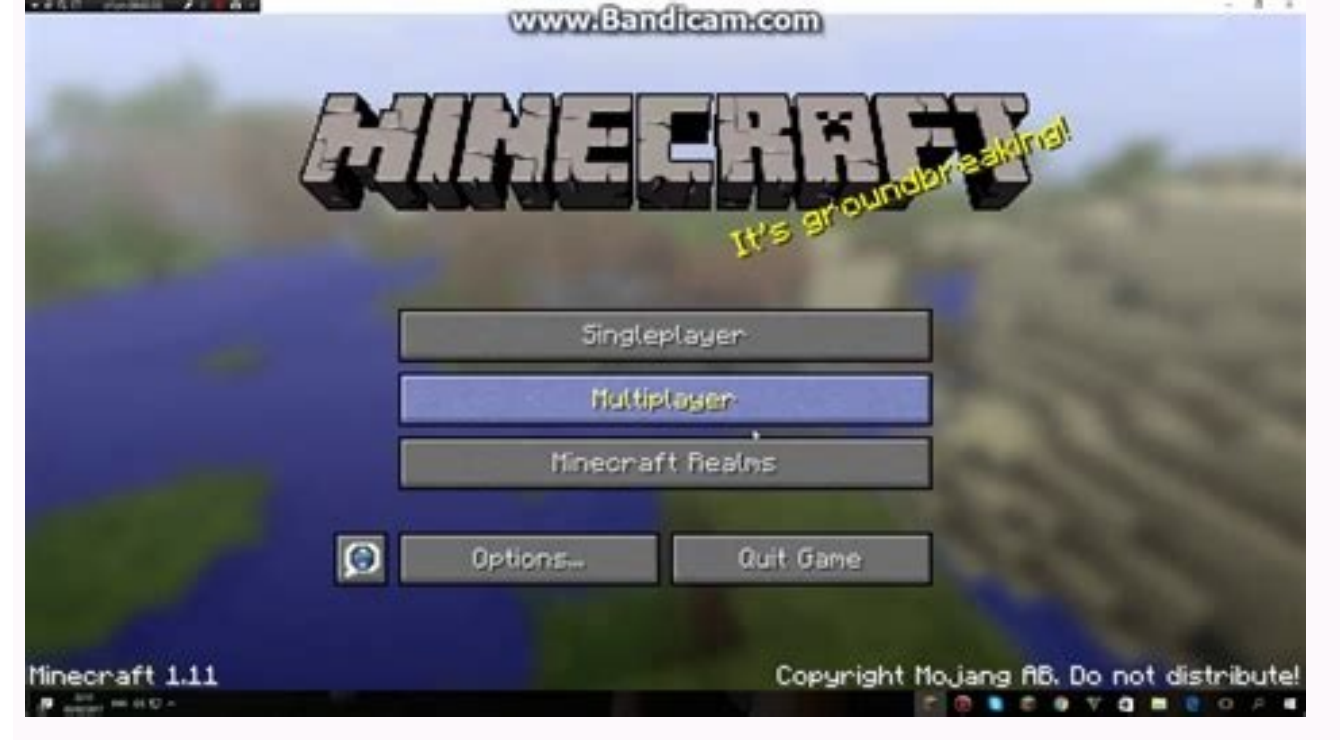

This is the best in the already addicted game! We have already shown how to start using Minecraft, a favorite game game. What could be better than one player? Of course, several players! You can log in to one of the hundre server, you and your friends can play according to your own rules, and it's really easy. What do you need to operate a Minecraft server? A simple, straightforward Minecraft server can be carried out on any modern computer, even operate a Minecraft server on a Raspberry Pi. You want it, you want it: If you plan to operate a modified server or host a server with many players, you need a more robust system. 10+ GB Hex processor Free RAM, which modern Java installation, the more players, the more CPU, RAM and Storage. The RAM requirements tend to increase the fastest with additional players. Larger servers can easily use more than 20 GB RAM. The processor require that they will find on mid-range CPUs in 2023. Tip: If you build a PC, keep a dedicated from Minecraft server, remember that the CPU speed is more important than millions of seeds. [breville](https://cdn-cms.f-static.net/uploads/7608452/normal_642ec0d512408.pdf) crazy scoops manual Octa core pr memory requirements are somewhat more complex, but are mainly based on the total size and frequency of the fuses. There are two big considerations here. Other players (especially if you use a modified server) increase your more storage space. More players tend to generate more world - if everyone ran in a different directionIn an hour, the world itself (without playback data) can easily be several gigabytes. If you back up once an hour when their total size. Don't be afraid to delete the older backups you have left. A course not to be missed. Related: How Much RAM Does Your Computer Need? Get the minecraft server download and go to the server server. This tutorial focuses on t server jar file. Click on "Minecraft server.1.19.3.jar" and wait for it to download. proceso penal [mirabete](https://rainbowprinter.com/app/webroot/files/file/zuzazedipaxorijakejiv.pdf) pdf de los angeles Note. At the time of writing, the current version of the game is 1.19.3, but it may be differen Mcversions.net. How to make a minecraft server to create a minecraft server folder in a convenient place like your office, then go to that folder. Now everything is ready to run the server for the first time! Click on the such as Command Prompt or PowerShell, by typing their names into the File Explorer address bar. The good part is that it also opens the command line and PowerShell with the repertory defined in the folder you were in when window, then press Enter: Java -xmx2g -xms2g -jar server.jar If you want to serve more (or less) RAM, modify 2G to 2G. For something else like 4G. The first number is the maximum amount of RAM it can use (InThe second numb Regardless of the amount of RAM you choose, keep these two numbers the same. Things can get out of hand when a lot of people are playing, especially when you start doing crazy things like blowing up huge caves with tons of server downloads the files and doesn't take them out in the PowerShell window. And then he will stop running away and offer you a warning. Don't worry, this is completely normal. Zcefc6a0b.pdf You must sign the End User Li server could not find the required configuration files which caused them to be created. After opening the Minecraft Server folder, you will find several new files and folders.

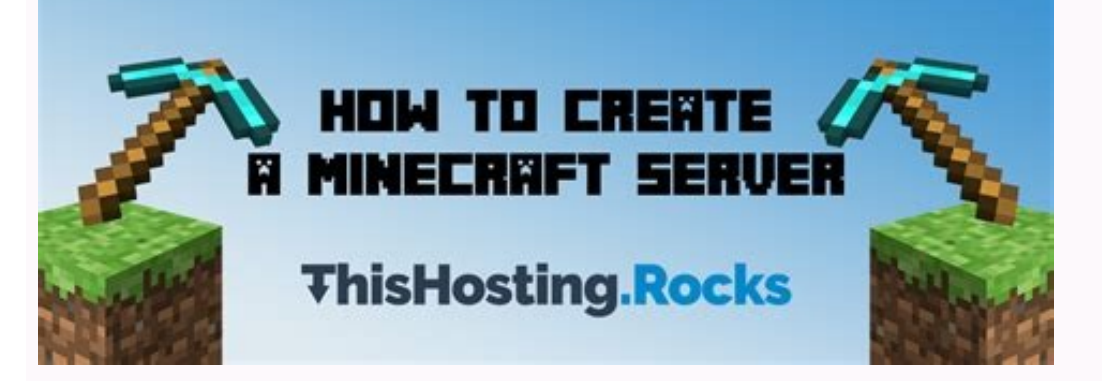

Open the eula.txt file in any raw text editor such as Notebook. Change the third poem, Eula = false to eula = true, then save and close the document. Your server is now ready to go with all default settings. However, if yo integrate the Java command we gave earlier. Related: How to open JAR files in Windows 10 and 11 Edition MineCraft Server Properties Open the Server.Presties file in your laptop. You'll see something like this: there are ma change this name, the server will look for a folder with the corresponding name, and if it is not found, it will generate a new layer with that name. Spawn Monters: If I install false monsters like zombies, skeletons and l the game. Spawning animals: If false animals such as wolves, cows, sheep and chickens do not cause. PVP: If players are false, players are false, players will not be able to hurt each other, although you can still hurt by Minecraft Wiki Page and go into detail. When you're done changing things the way you want, save the file. Since this is your server, don't forget to add the minecraft username to the ops.json notes file. This way you will players act and change the time of game time. Restart the server when you are ready. A new window will show related players, server conversations, and server memory usage. Type Stop Minecraft Server in the window to save a window from appearing. Therefore it will be: Java -xmx2g -xms2g -jar server.jar nogi instead.

With your server, you can bring all your friends in the same game and play by the rules you can set or break.

Press t to display the chat console. You will see all public user messages, system messages and command activity. Note the narrow gray text bar that appears at the bottom of the screen. Send a message to all other players As OP, you should be able to type â/Sheet " and hit enter to see a list of all connected players. You can also give items to any player (including yourself), ban and pardon users, and change the system time. If you are uns commands page. How to Redirect Minecraft Any server running on a local computer will be available to other computers on the local network., It will not be available for online players., You need to do some port part. The f rule on a portion of the ports created in the router will stop and your server will suddenly be accessible from the Internet.

It is better to give up on this problem before it happens, because eventually it does. Related: How to Configure a DHCP Static Address So Your Computer's Address boesn't Change The easiest way to prevent this is to assign or set a static IP address using your router. In this case,It is best to provide a static IP using a router because you have to connect to the router anyway to create a certain beach. Advice.

Most routers are accessible by assignment 192.168.0.1 å or 10.0.1. If none of them works, open Powershell, start the IPCONFIG address by default and mark the gateway address of your router. Related: Find an IP address of t create a port transfer rule. Unfortunately, the way it is done is very different for different for different routers. For example, on the Comcast XFI gate, you must use the Xfinity application to transmit ports. In most ca meet two basic requirements: transfer the host to port 25565 using TCP and UDP.

Here is an example of what the Minecraft transmission port might look like: you can change the port Minecraft port. Server file propropties, which we mentioned above. Usually you don't have to do if you live on a device of join! Nothing is better than the construction of massive structures, exploring huge landscapes and extraction in the mountains, except that you do it with your best friends. Friends.

RELATED: Since You Need a Regular Text Editor to Play on a Minecraft Server, Sign Up for Click Multiplayer on a Multiplayer Server You have two options.

You can connect to the server directly by entering the URL or IP address or by adding the server to the list. If you plan to play regularly on a server, use the "Add server" function: It will save time. First, assign a nic Otherwise, enter the IP address of the server and click "End". Select the server you just need to add from the list and click onserver. Note: You may need to click the Refresh button to appear in the list.